# **Re-Locate Selected**

### **v3.3**

Universal, for macOS 11+/Music v1.1+/TV v1.1+ Find more free AppleScripts and info on writing your own at [dougscripts.com](https://dougscripts.com/itunes/).

This script will re-locate the files of the selected tracks from their current location to a single user-chosen folder. Then, each track's entry will be updated with the new location. All meta-data will be preserved.

Universal, for macOS 11 and later only.

This script is [Donationware.](https://dougscripts.com/itunes/itinfo/donate.php) If you use it and like it please consider making a donation to support my AppleScripting efforts. [Click here](https://dougscripts.com/itunes/itinfo/donate.php) for more info.

## **Installation:**

This script, "Re-Locate Selected", is an **AppleScript applet** and can be run by double-clicking its icon in the Finder. Thus, it can be installed anywhere you find it convenient to access. However, it is probably best accessed from the Script menu of the application you will be using it with, from where it can be launched by clicking its name.

#### **For the Music app:**

To make an AppleScript available in your **Music** Script menu, install it in the Music "Scripts" folder. This is located at *[user name] / Library / Music / Scripts /* . **Music** will look for AppleScripts in this folder.

#### **For the TV app:**

Likewise, the **Apple TV** application will look for AppleScript files in *[user name] / Library / Apple TV / Scripts /* (that's right: "Apple TV"). In order for this script to work with the TV app *at all*, it **must** be installed in this location.

*The user Library directory may be hidden by default. To make it visible, hold down the Option key on your keyboard and select Go > Library from the Finder.*

If the *[user name] / Library /* folder does not contain the application-appropriate named folder or "Scripts" folder, then create them and put the script(s) in the "Scripts" folder. AppleScripts will then appear in the corresponding app's Script menu, and can be activated by selecting by name and clicking.

Be sure to also save this Read Me document in a safe and convenient place.

**See the online** [Download FAQ](https://dougscripts.com/itunes/itinfo/downloadfaqmx.php) **for more info and video on downloading and installing AppleScripts.**

### **Initial Caveat:**

If the *Preferences... > Files > Keep Music Media folder organized* setting is checked, you will **not** be able to create new folders or re-locate files **inside the Media folder**; any location outside of it will be OK.

### **How to use:**

Select some tracks—a single album's or season's worth might be best—and launch the script. A Save Panel like this will appear:

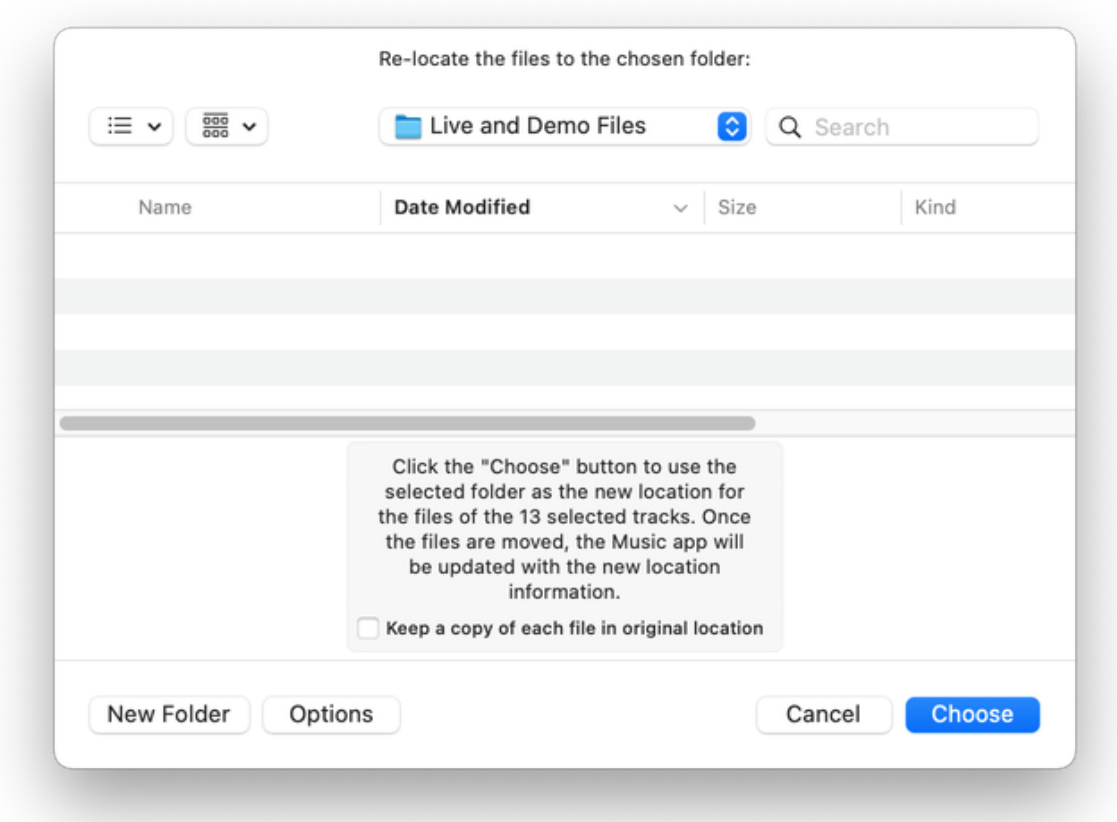

Navigate to the folder to which the files of the selected tracks should be re-located.

● To keep a copy of each file in its original location (but disassociated from any track entry in the Music or TV app), put a checkmark in the "Keep a copy of each file..." checkbox.

Click the "Choose" button.

In a few moments, each file will be copied to this folder and each selected track entry in the Music/TV app's database will be updated with its file's **new** location.

Because Music/TV is able to manage the updating of a track's location internally, all meta-data associated with a track is preserved.

### **Helpful Links:**

**Information and download link for this script is located at:** <https://dougscripts.com/itunes/scripts/ss.php?sp=mxrelocateselected>

#### **If you have any trouble with this script, please email me.**

My name is Doug Adams [support@dougscripts.com](mailto:support@dougscripts.com)

Click on the underlined URL text:

- [Doug's AppleScripts - dougscripts.com](https://dougscripts.com)

- [Assign Shortcut Keys to AppleScripts](https://dougscripts.com/itunes/itinfo/shortcutkeys.php)

- [Doug's RSS Feed](https://dougscripts.com/itunes/dougs.rss) - **Recent site news, script additions and updates** (add link to your news reader)

- [30 Most Recent RSS Feed](https://dougscripts.com/itunes/dougsupdated.rss) - **Most recent new and updated scripts** (add link to your news reader)

#### **Recent Version History:**

**v3.3** January 16, 2023

- Maintenance and minor performance fixes
- Accommodations for macOS 13 Ventura

v3.2 May 14, 2022 - Addresses/fixes a bug that could have prevented use with the TV app

**v3.1** December 24, 2021

- Officially compiled as Universal

- Commensurate improvements for M1 Macs

v3.0 August 23, 2021

- UI updates, performance improvements

- Initial support for macOS 12 Monterey

v2.1 December 12, 2019

- Adds support for the TV app

- Minor adjustments and fixes

v2.0 November 12, 2019

- Accommodations for macOS 10.15 Catalina
- Performance and security enhancements

This doc last updated January 16, 2023

This software is released "as-is". By using it or modifying it you agree that its author cannot be held responsible or liable for any tragedies resulting thereof.

AppleScript, iTunes, Music, Apple TV, iPhone, iPad and iPod are registered trademarks of [Apple](http://www.apple.com) Inc.